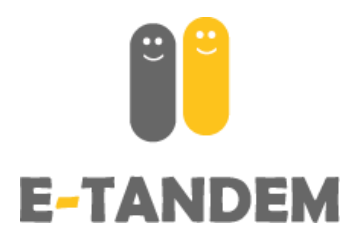

#### **Piattaforma nazionale di networking TANDEM linguistici**

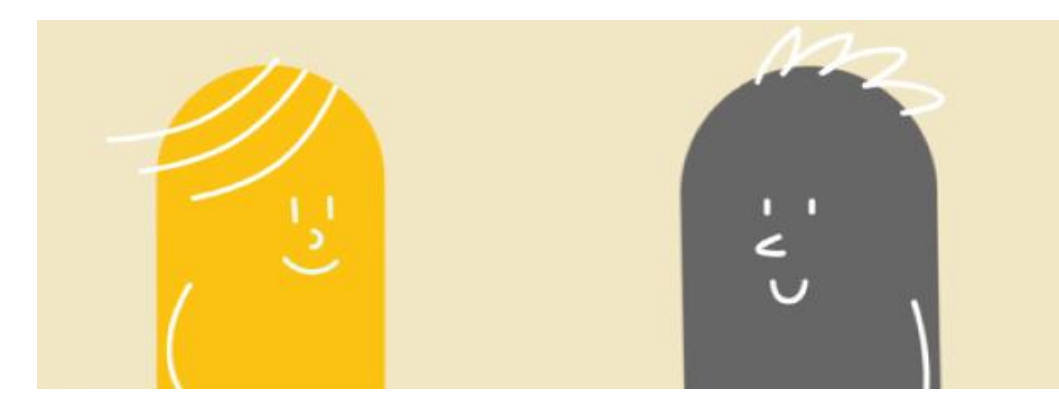

# Guida all'uso **e-tandem.ch**

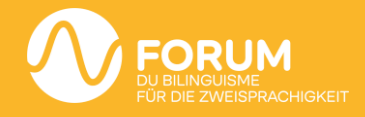

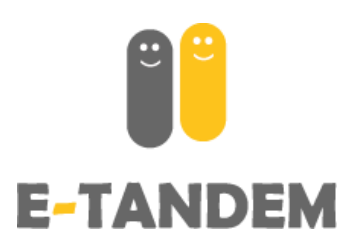

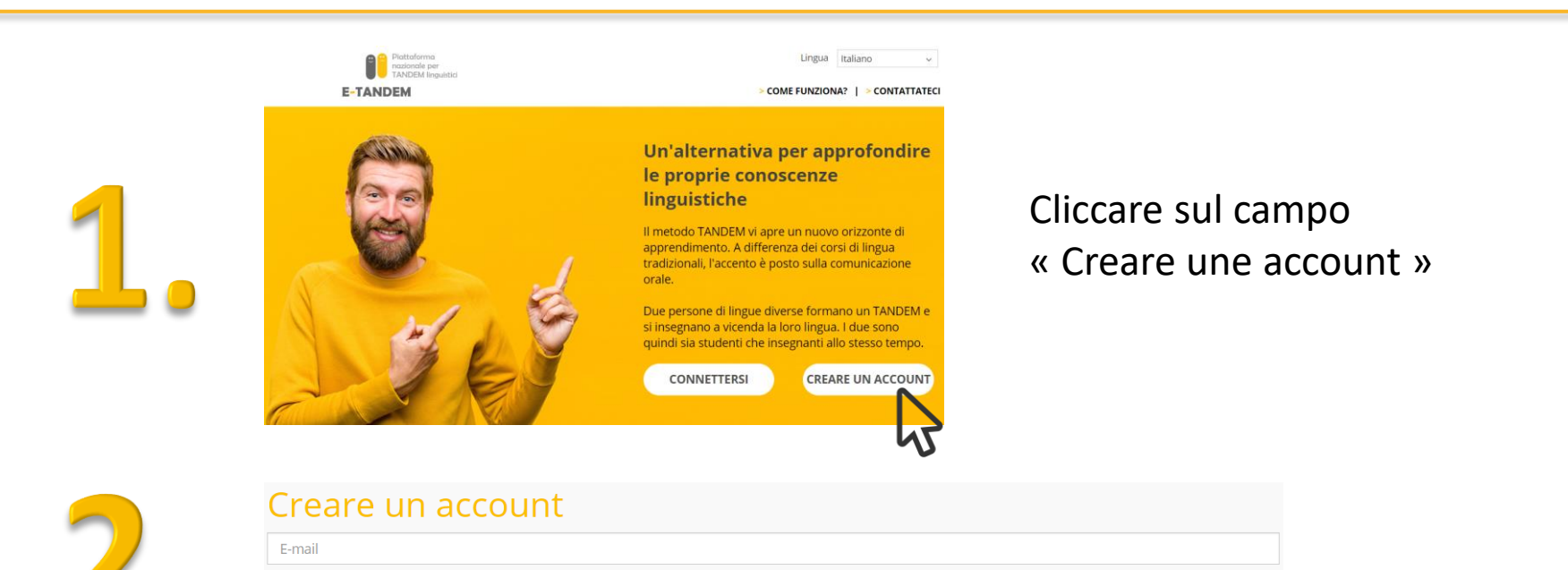

Registrandosi sulla piattaforma e-tandem.ch per TANDEM linguistici del Forum del bilinguismo, date il vostro consenso alla pubblicazione del vostro profilo\*. Il Forum del bilinguismo desidera ricordare che la presente piattaforma è destinata esclusivamente alle persone interessate a praticare un TANDEM linguistico. Il Forum del bilinguismo si riserva il diritto di cancellare in qualsiasi momento il profilo di utenti le cui intenzioni differiscono dall'obiettivo principale della piattaforma, ossia: mettere in contatto persone di differenti lingue allo scopo di formare e usufruire un TANDEM linguistico\*. Il Forum del bilinguismo ricorda agli iscritti che la presente piattaforma è pubblica e che gli utenti sono responsabili dei dati personali pubblicati. Il profilo può quindi essere disattivato o riattivato in qualsiasi momento. È possibile disattivare e riattivare il proprio profilo in qualsiasi momento.

\*Il Forum del bilinguismo non può essere ritenuto responsabile della veridicità dei dati pubblicati, né della correttezza delle procedure adottate dalle persone iscritte alla piattaforma. È possibile segnalare in qualsiasi momento un profilo che non rispetta lo scopo della presente piattaforma.

Accetto tali termini e condizioni.

Necessitate di aiuto? Contattateci

**Creare un account** 

Inserire il proprio indirizzo e-mail, leggere e accettare i termini e le condizioni d'uso e cliccare su "creare un account".

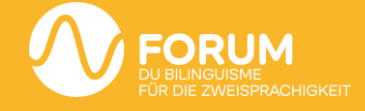

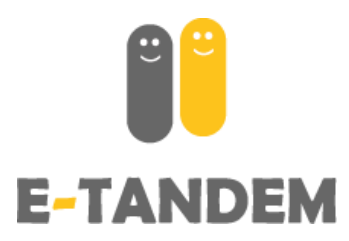

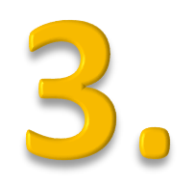

**Convalidare il suo indirizzo e-mail cliccando sul link ricevuto per e-mail** *Attenzione:* questa e-mail potrebbe essere finita tra gli spam. Il link è valido solo per poche ore.

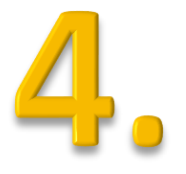

#### **Impostare la password personale**

La password deve essere lunga di almeno 8 caratteri e contenere almeno una lettera maiuscola, una lettera minuscola, un numero e un carattere speciale diverso da una lettera o un numero ( ad esempio: ! ? -  $\sqrt{ }$ )

ESEMPIO: Nuvola-4

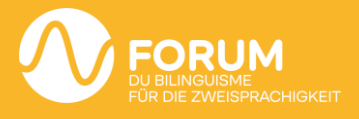

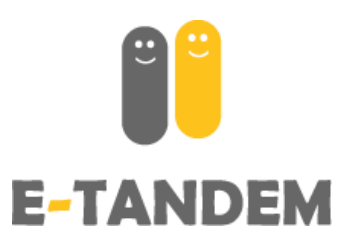

#### **Convalidare il account utente e-tandem.ch**

Indicare il proprio numero di cellulare (solo numeri svizzeri) poi inserire il codice ricevuto via SMS (SMS unico e gratuito). *Il numero di cellulare non sarà divulgato a terzi e nessuna pubblicità sarà inviata dopo la convalida via SMS.*

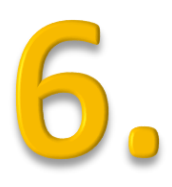

#### **Registrarsi con il proprio indirizzo e-mail e la propria password**

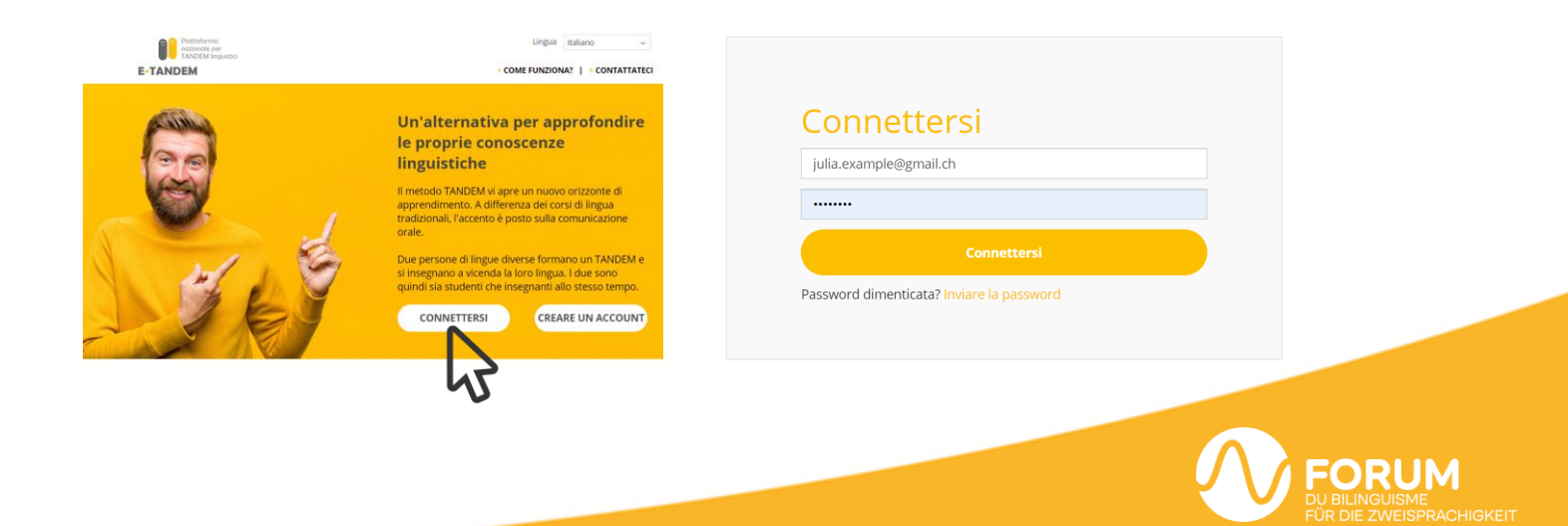

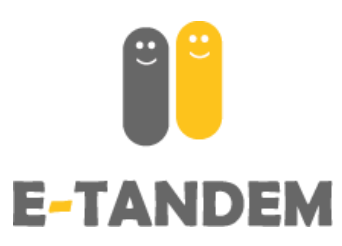

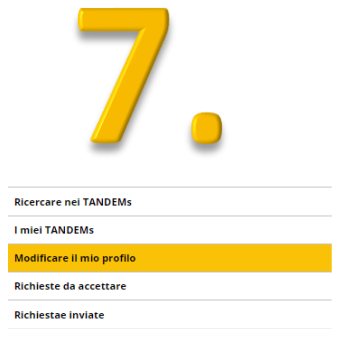

#### **Definire il proprio profilo linguistico**

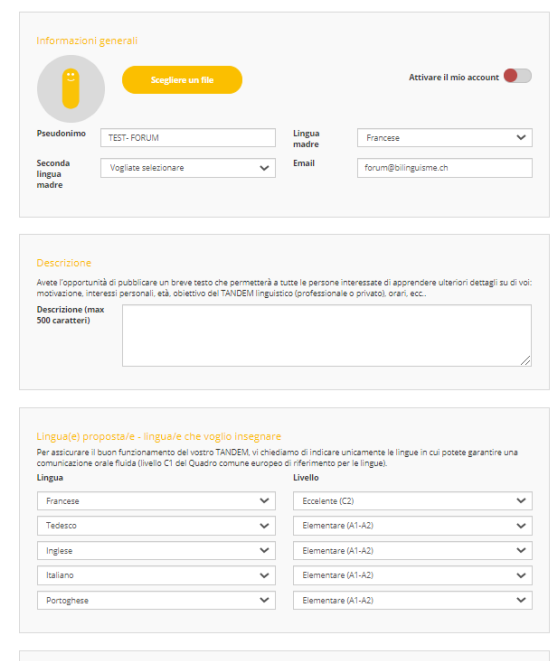

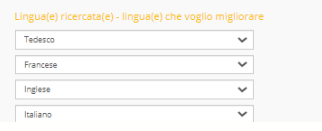

- Aggiungere una foto del profilo se desiderato
- Scrivere un breve testo di presentazione
- Indicare la lingua o le lingue offerte con indicazione del livello stimato
- Indicare la ligua o le lingue cercate

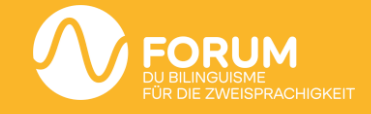

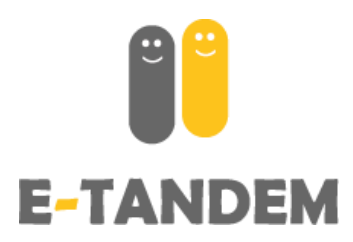

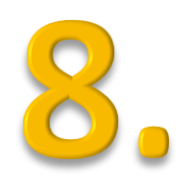

#### **Attivare il mio account**

Attivando il propio profilo, sarà visibile agli altri utenti della piattaforma e si avrà accesso alla sezione "Ricercare nei TANDEMs".

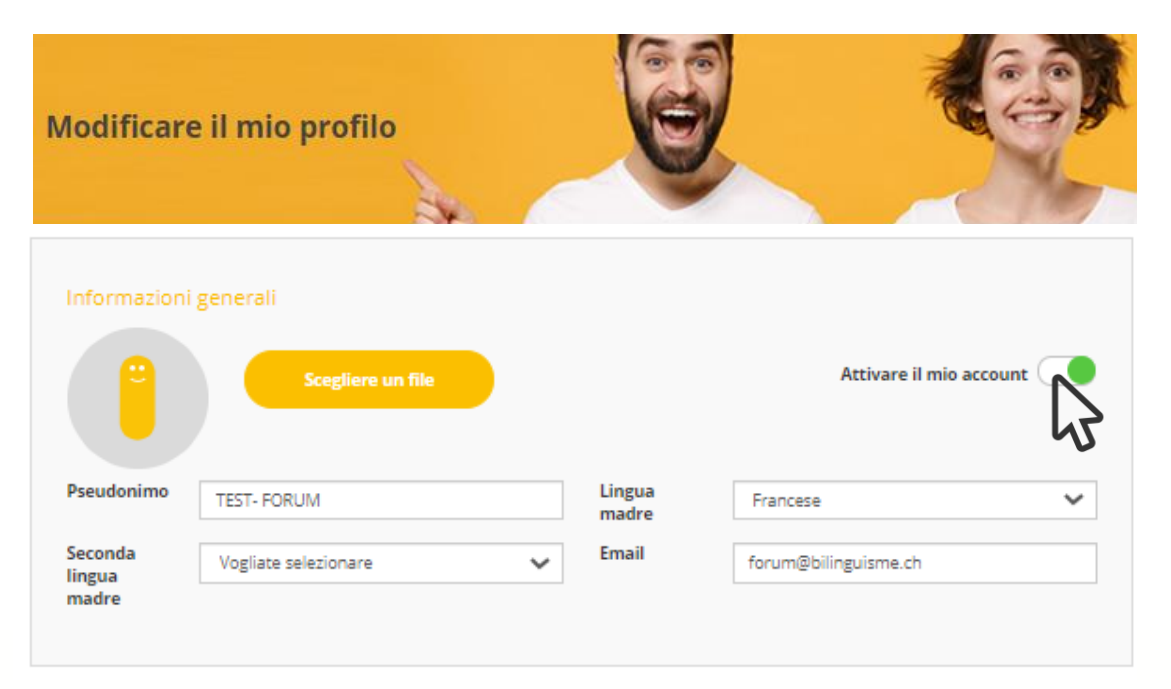

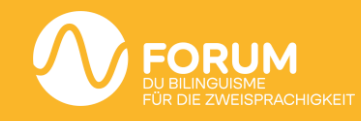

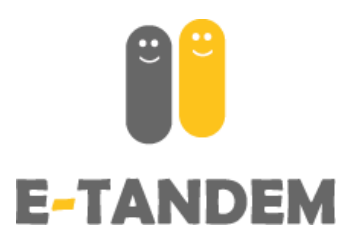

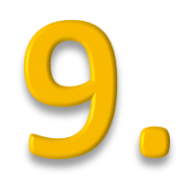

#### **Scegliere la modo di incontro e salvare**

Indicare la modalità di riunione scelta e il luogo di riunione desiderato - se applicabile - e cliccare sul campo " salvare " per registrare le informazioni.

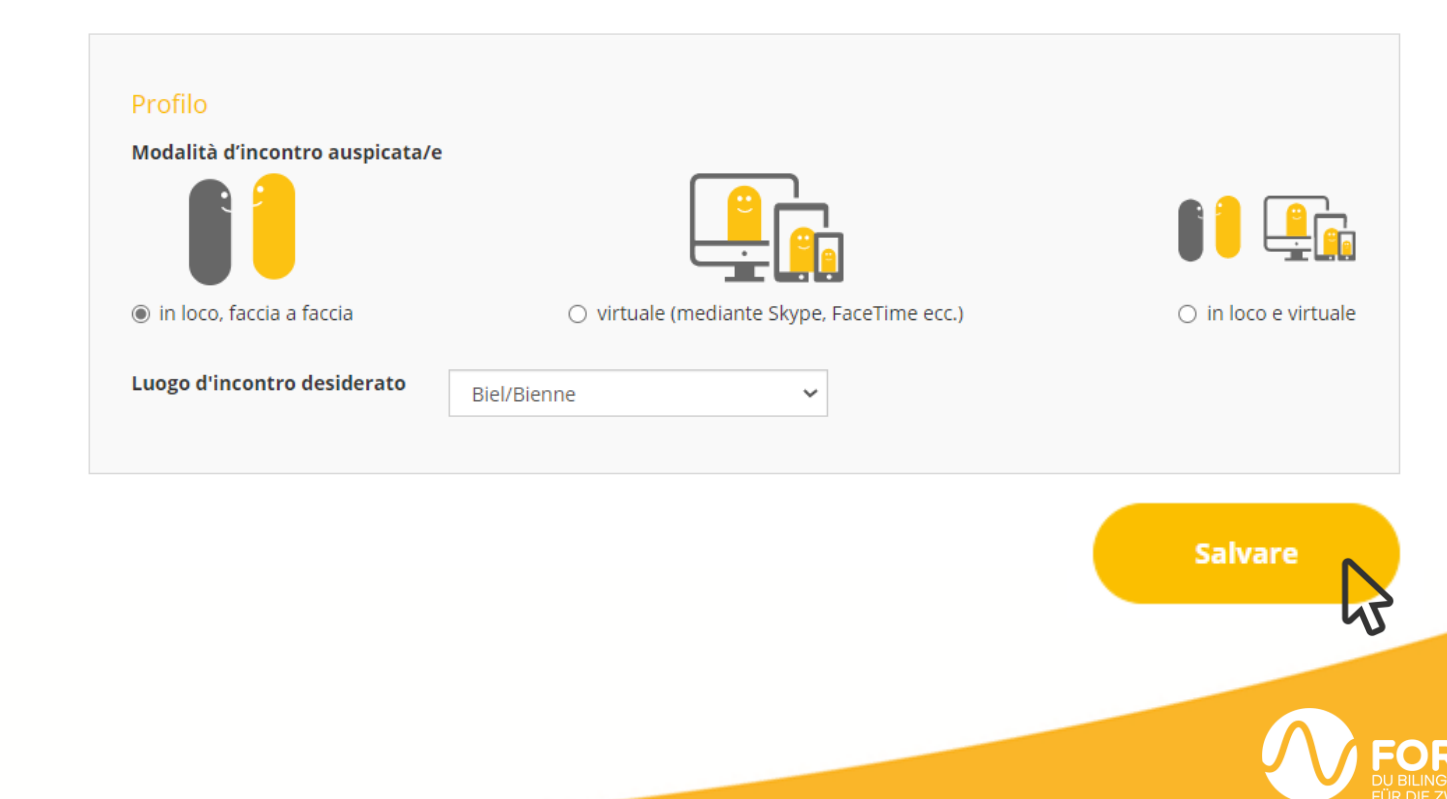

# **Recercare nei TANDEMs**

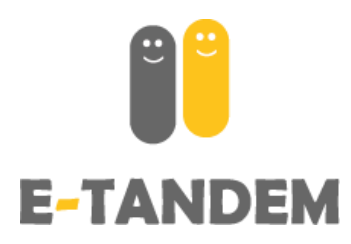

#### **Trovare un partner TANDEM**

Sotto la rubrica « Cercare nei TANDEMs », si può accedere a tutti i profili che corrispondono alla propria ricerca (lingua(e) offerta(e) e lingua(e) cercata(e) indicata(e) nel proprio profilo). È possibile filtrarli per lingua o per luogo d'incontro (città, cantone o zona) se ne è stato indicato uno nel profilo.

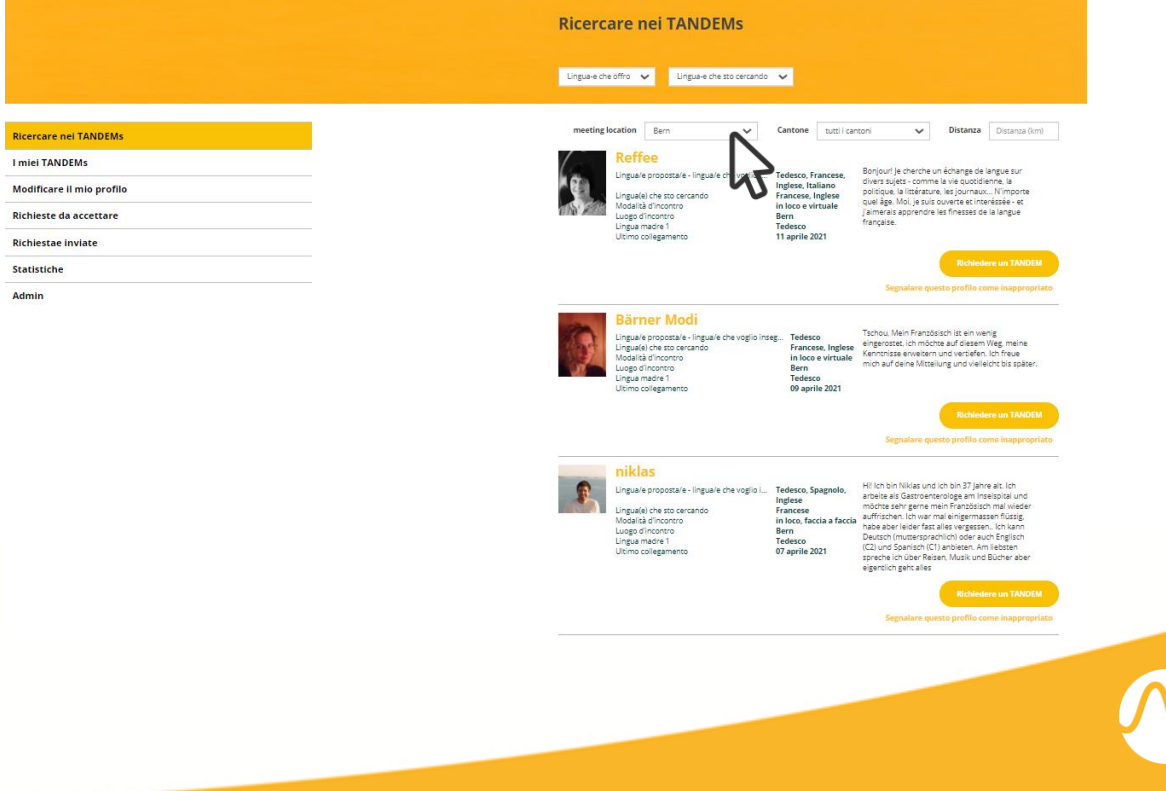

# **Recercare nei TANDEMs**

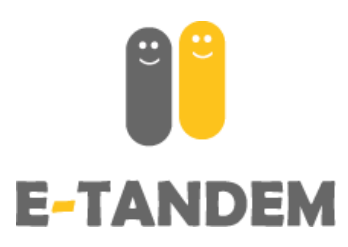

# **Fare e ricevere richieste TANDEMs**

souhaite profiter de cette chance pour améliorer

mes connaissances en allemand de manière

conviviale, leune et motivé à progresser mais

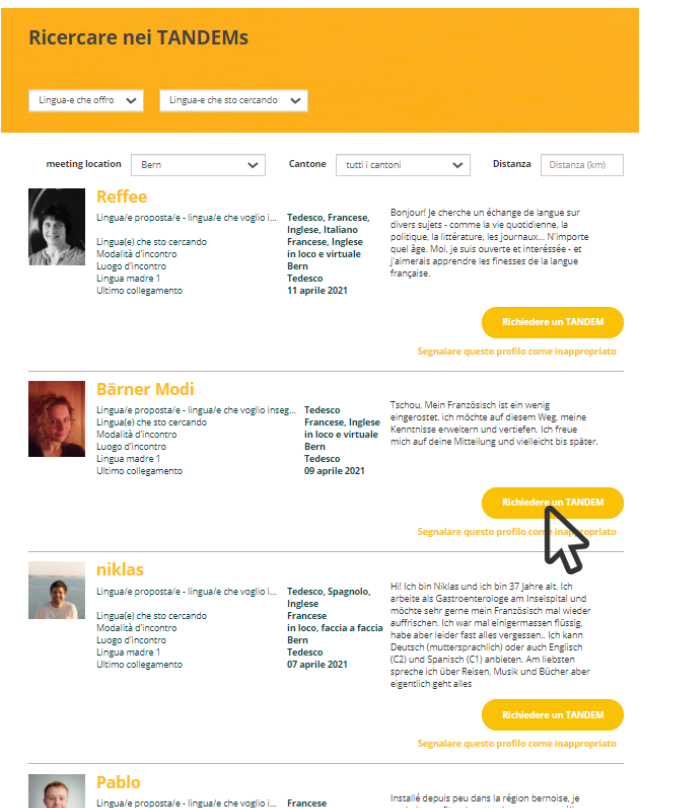

Tedesco, Svizzero-

in loco, faccia a faccia

tedesco

Lingua(e) che sto cercando

#### Cliccando su

**Richiedere un TANDEM** 

la persona riceverà una notifica automatica della richiesta di TANDEM, e può quindi accettare o rifiutare la domanda.

Se qualcuno vi suggerisce un TANDEM, riceverete anche una notifica e avrete la possibilità di accettare o rifiutare la richiesta nella sezione «Richieste da accettare».

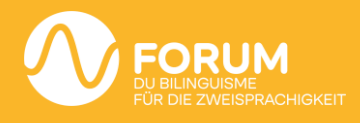

# **Funzioni**

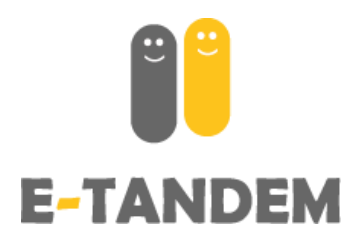

# **Descrizione delle rubriche disponibili**<br> **Descrizione delle rubriche disponibili**

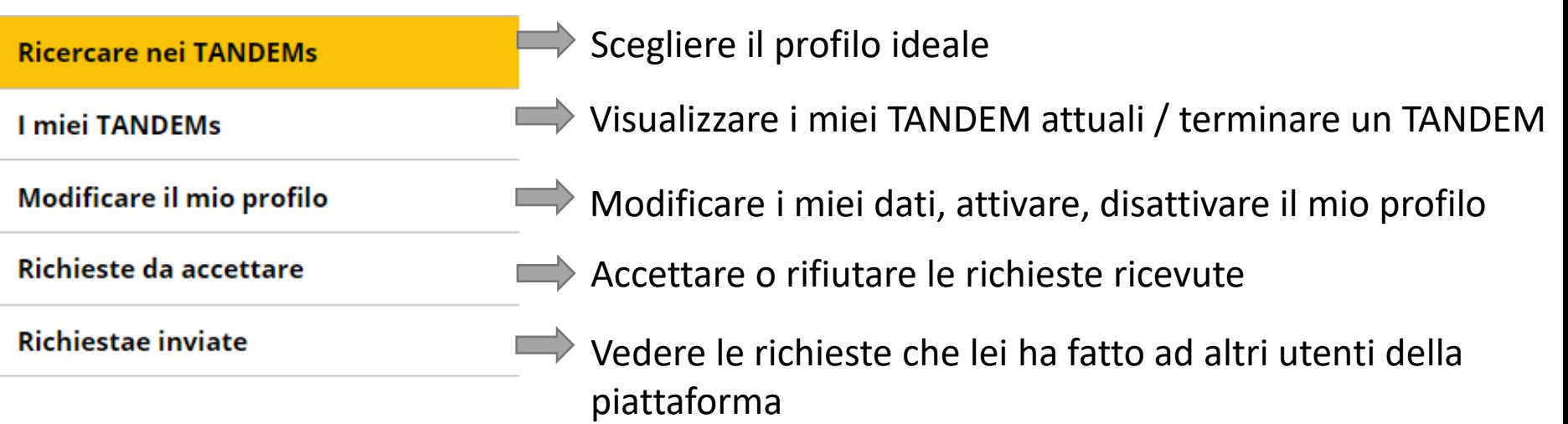

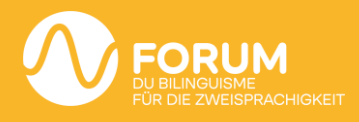

# **Funzioni**

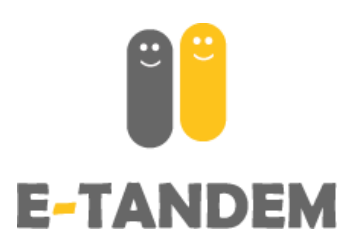

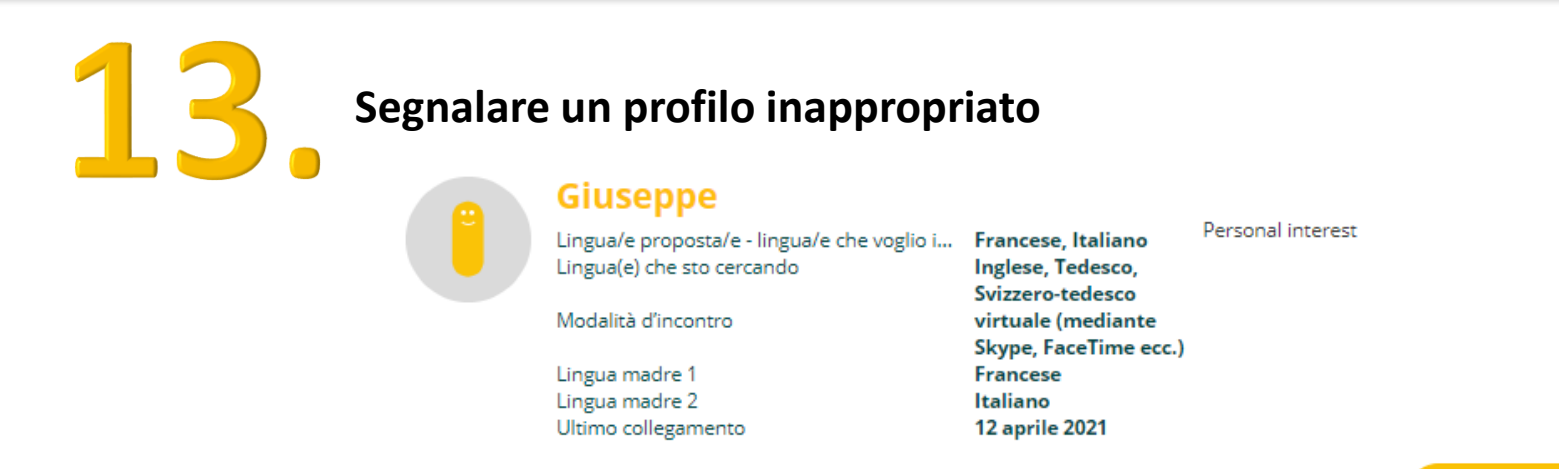

Segnalare questo profilo come inappropriato

Cliccando su "segnalare questo profilo come inappropriato", ha la possibilità di metterci a conoscenza di un comportamento inappropriato. Si prega di descrivere con precisione i motivi, è anche possibile scriverci via e-mail: [support@e-tandem.ch.ch](mailto:support@e-tandem.ch.ch)

Esaminiamo tutti i rapporti e cancelliamo i conti se necessario.

# **Funzioni**

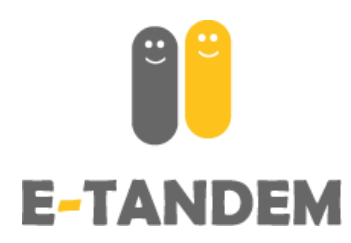

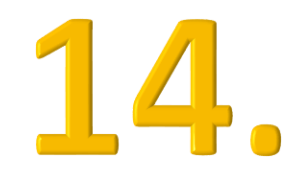

#### **Una volta trovato un partner TANDEM**

Se non volete più ricevere richieste di TANDEM e non volete più apparire sulla piattaforma, vi preghiamo di disattivare il vostro profilo.

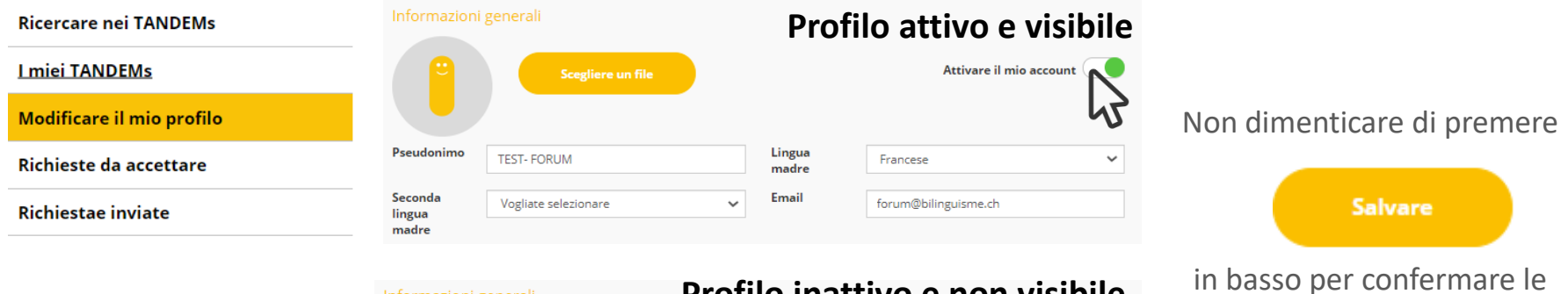

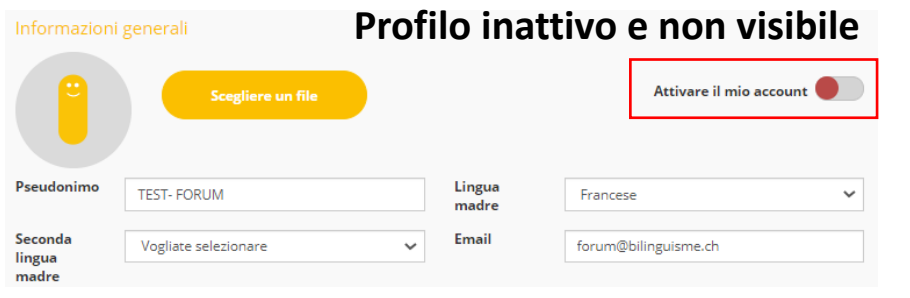

modifiche.

# **Una domanda? Problema tecnico?**

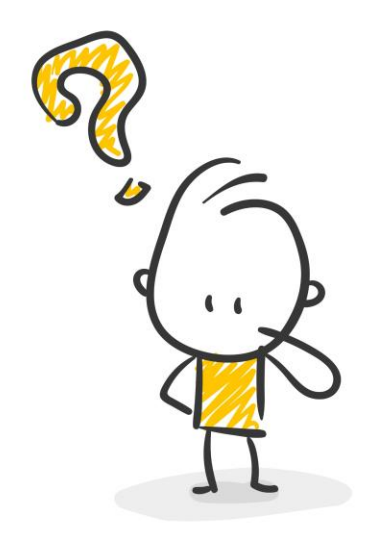

#### support@e-tandem.ch 032 323 22 80

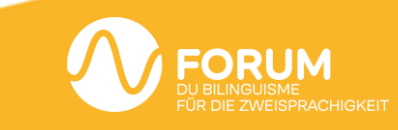